### **FACULTY OF MANAGEMENT OSMANIAUNIVERSITY Practical Question Bank B.B.A(BusinessAnalytics) I-Semester w.e.f 2021 SUBJECT: IntroductiontoInformationTechnology**

#### **TotalMarks: 35Marks Record:10Marks**

**Practicals:20Marks Viva:5Marks**

#### **RECORDWORK:**

- **1. INPUT:**
	- Students must write the Procedure /steps for the givenquestion/problem
- **2. PROCESS:**
	- StudentsmustwriteSteps/Navigationstoexecute

### **3. OUTPUT:**

StudentsmustshowtheResult/Output

### **MS-WORD**

- 1. A Document to write in various List form describing about basic of Computers likefeatures,advantageanddisadvantage
- 2. Createa worddocumenttogeneratethefollowing
	- a.  $N_2+H_3=N_2H_3$

 $b.(X_1+X_2)^2=X_1^2+2X_1X_2+X_2^2$ 

- 3. Create your college time table in MS-Word for 7 subjects for 6 days with 50minutesduration,lunchbreak30minutesandeachsubjectshouldhaveminimum5 periodsinaweek.
- 4. Create a newspaper in MS-Word with 3 columns. Insert the page no. as HeaderandP.T.Oasfooter.
- 5. Create a document with not more than 150 words consisting of 10 spellingmistakesandgrammarmistakes.Thencorrectthemusingspellcheckandgramm ar check.Must haveawatermark.
- 6. CreateatableusingMS-WordwiththefieldsEmployeeName,BasicPay,HRA,DA, PF, GrossSalary and NetSalary.HRA is 20% of basic. DA is 10% of basic. PFis12%ofbasic.Findout theGrossSalaryandNetSalary.
- 7. Create an interview call letter as the main document and create 5 records for 5personsusing MS-Word.UseMail Merge tocreatelettersfor 3persons.
- 8. CreateadocumentdescribingTelanganaState.Tables,Listandimagesmus tbeinsertedat appropriateposition.
- 9. CreateadocumentonIndiansports,musthave3footnotes,2hyperlinksand 2bookmarks
- 10. Createadocumentoncollegecontainingthefollowing
	- a. Listofnumberingcontainscoursesofferedbycollege
	- b. Listofbulletswritingabouttheinfrastructureofthecollege

### **MS-EXCEL**

- 11. CreatethemarksreportinExcelfor5studentswith5subjects andtotal,averageandresult.
- 12. Enter the Student details with the following columns:Sno,Sname,Subjectsmarks infirstsemester.
	- a) CalculatetheTotal Marks,Average.
	- b) FindthemaximumandminimumofmarksinTotalMarkscolumn.
	- c) CountthenumberofstudentswhoseAveragescoreis>70.

Prepare the Trading Account and Profit & Loss account of a company bytaking at least 5 items on credit and debit side. Find out gross profit & netprofit.

- 13. An annuity that pays periodic payments of Rs 1,00,000 with a 5.5% annualinterestrate.Thisannuitymakespaymentsonamonthlybasisandwi lldosofor5years.UsePV functiontocalculate.
- 14. Following are the scores of 10 students in

an exam:44,56,89, 94,43,32,

11,55,99, 44.

UsefunctionstocalculateMean,MedianandMode.

- 15. ConsiderthefollowingSalesdatawithcolumns:
	- a) Date,SalesmanName,Region(North/South/East/West),SalesinR s.
	- b) GenerateapivottabletocalculatetheTotalSalesRegionwise.Alsoc alculatetheaverage salesmade region wise

16. Preparethefollowingtable:

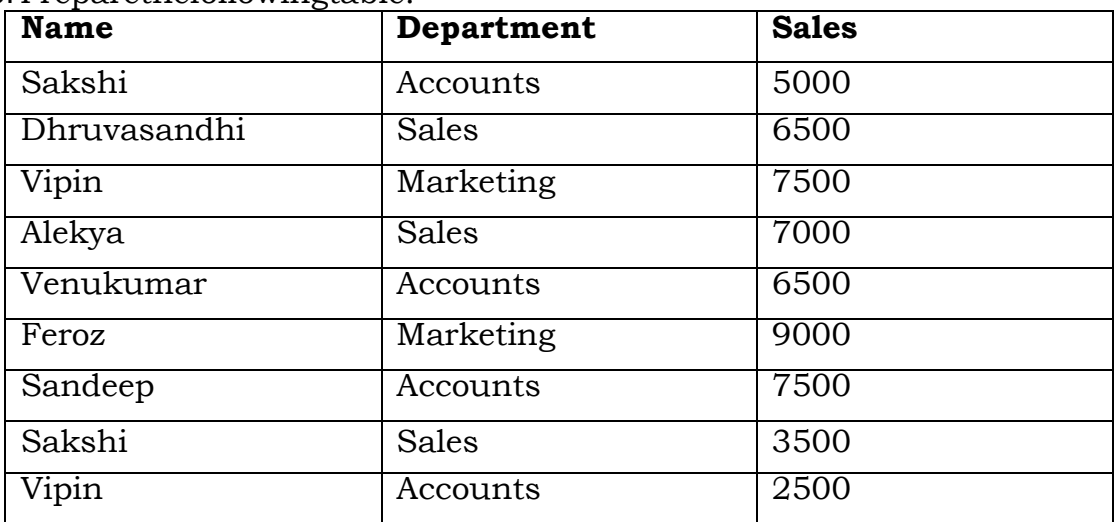

a) ObtainDepartment-wiseSubtotals.

- b) PreparePivotTable.
- 17. ThefollowingarethemarksobtainedbythestudentsofB.Cominthreesubjects :

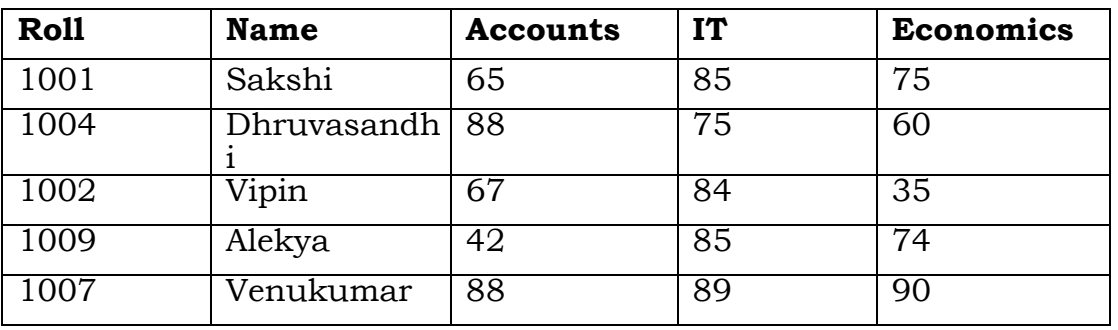

Sorttheabovetableon Roll no.

UsingConditional Formattinglistoutstudentswhoscored

a) Lessthan 55in Accountsb)Morethan 75in IT c) Between 60 and

- 75 inEconomics
- 18. CreateanExcelworksheetwiththefollowingformat:

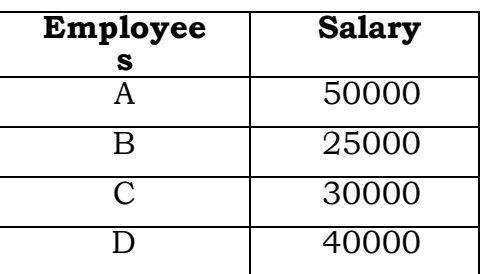

- a) Findaveragesalaryoftheemployees.
- b) FindMaximumandminimumsalaries.
- c) Create a new column beside salary and increment the salary by 10K forEmployee above or equal 40000 and increment by 25% for below 40000salary

19. CreateaWorksheetinthefollowingformat:

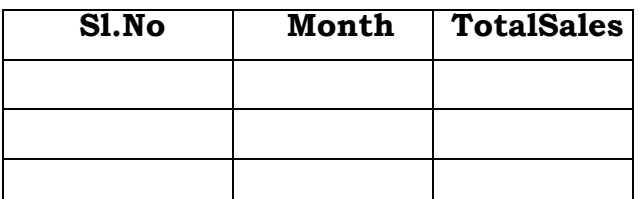

ThenprepareBARchartonMonthandSales

20. CreatePie-graphforthefollowingdata:

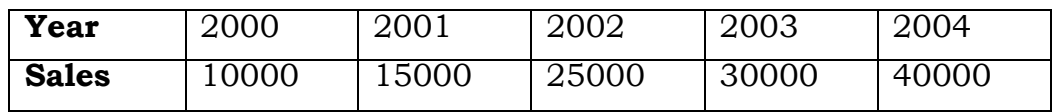

## **MS-POWERPOINT**

# *EverypresentationmusthaveSlidedesign,SlideTransitionsandS lideAnimations*

- 21. CreateaPowerPointpresentationdescribingCleanandGree ncity.Layoutsmustbeused:TwoContent, picturewith caption
- 22. CreateaPresentationaboutyourcollegedaycelebrations. MusthavePicturewithcaption.TablewithCaption.TwoslidesmustbeHidden
- 23. DescribingTrafficrulesmakea presentation.

Charts must be used in one slide. One slide must have

**comparison layout** tostatetheDo*'*s and Don*'*ts

24. Createa

presentationwith10slides.Editmasterslidetodisplayyoursymbolnu mber at the top right corner of every slide. Write "Computer Operator" asnotes forthesecondslide.Applytoalltheslides.

25. Create a PowerPoint using Organizational

Chart

Slide.SmartArt**Process**and**Hierarchy**mustbeu sed

26. CreateaPowerPointdescribingsportsdayinyourcolle ge.SmartArt**List**and**Matrix**must beused

27.

28. Create a presentation describing Mathematics Day celebrations in your college.VariousMathematicalEquationsmustbe givenin slides

### **MS-ACCESS**

- 29. CreateanEmployeeTablewiththefollowingfields.(Empno,Empname ,Sal,Designation,Address,PhoneNo)
- 30. Create a student table in MS-Access with the following fields for 5

records.(RollNo,StudentName,Marks1,Marks2,Marks3,Total,Ave rage,Result).

- 31. CreateaFormforInventoryTable(ProductId,ProductName,Product Qty,ProductPrice).
- 32. CreateaTeacherTablewiththefollowing(Name,DepartmentNo,Depart mentName, Location,Salary).Generate aReportfortheabovetable.
- 33. Createan

Employeetable(Empno,Empname,BasicSal,DA,HRA,PF,GrossPay,NetP ay).

CalculateDA@20%, HRA@15%,PF @12%

34. Create a database named *"*College.mdb*"* under that create table

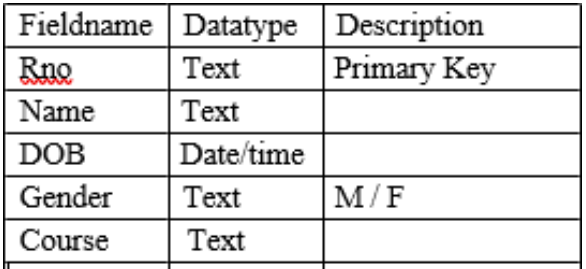

*"*student*"* (givenbelow)andperform thefollowing tasks:

- a) Insert10records
- b) Prepareaquerytodisplayall thefields.
- c) PrepareaquerytodisplayonlyRno,Name fields
- d) Prepareaquerytodisplayall recordsinascendingorderofthenames.
- 35. Create a database named *"*Library.mdb*"* with table *"*Books*"* perform the followingtasks:
	- a. Insert atleast10records
	- b. Prepareaquerytodisplayall recordswherethe priceofthebookismorethan 500
	- c. Prepareaformforthetabletheninsert5recordsthroughthe form
- d. GenerateareportconsistingofthefieldsBookId,BookName,Author 36. Create a table with the following (Sno, Sname, Marks1,

Marks2, Marks3)CalculateTotal,DivisionandGenerateRanks.

#### **INTERNET**

- 37. Write down the steps to add two electronics items in shopping cart from any e-shoppingwebsite.
- 38. WritedownthesteptobookOnlineFlight TicketstoBangaluru.
- 39. Download research articles on *"*Information technology Applications*"*  and save asdoc;then uploadthedocument in yourgoogledrive.
- 40. Using Search Engine, download pdf file on *"*Internet*"* and save it in your folder.Writethe steps todownload.
- 41. Open an email account in your names as Rohit in gmail /hotmail. Send e-mail toVenu bymarkingablindcopyto Sandeep.